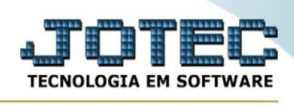

## **DISTRIBUIÇÃO DE MANIFESTAÇÃO DE DF-e**

Para entrar na tela de Distribuição De Manifestação De Df-E:

- ➢ Abrir menu Atualização na tela principal.
- ➢ Clicar no item *Distribuição De Manifestação De Df-E.*
- ➢ Aparecerá o seguinte pop-up:

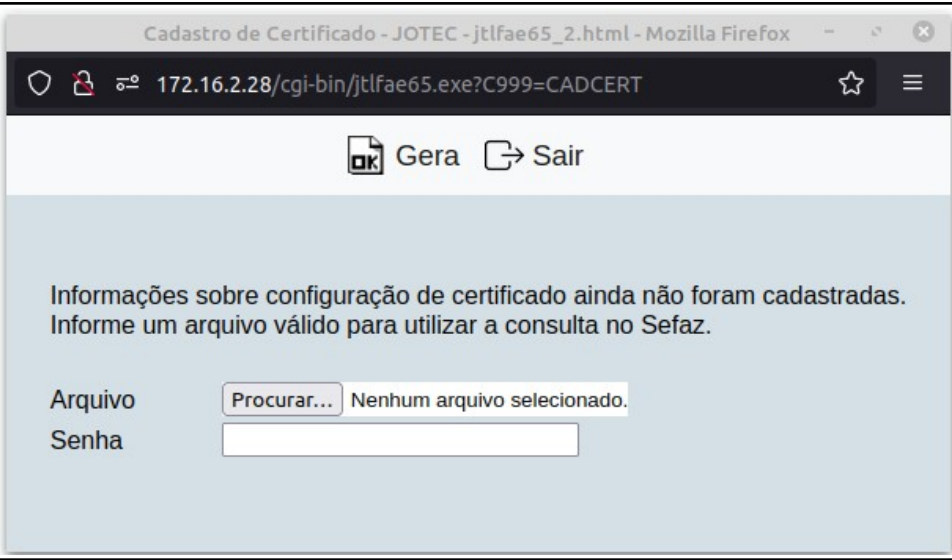

➢ Insira as informações pedidas e vá para a seguinte tela:

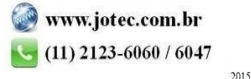

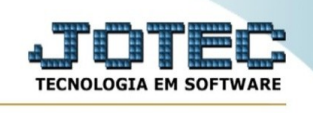

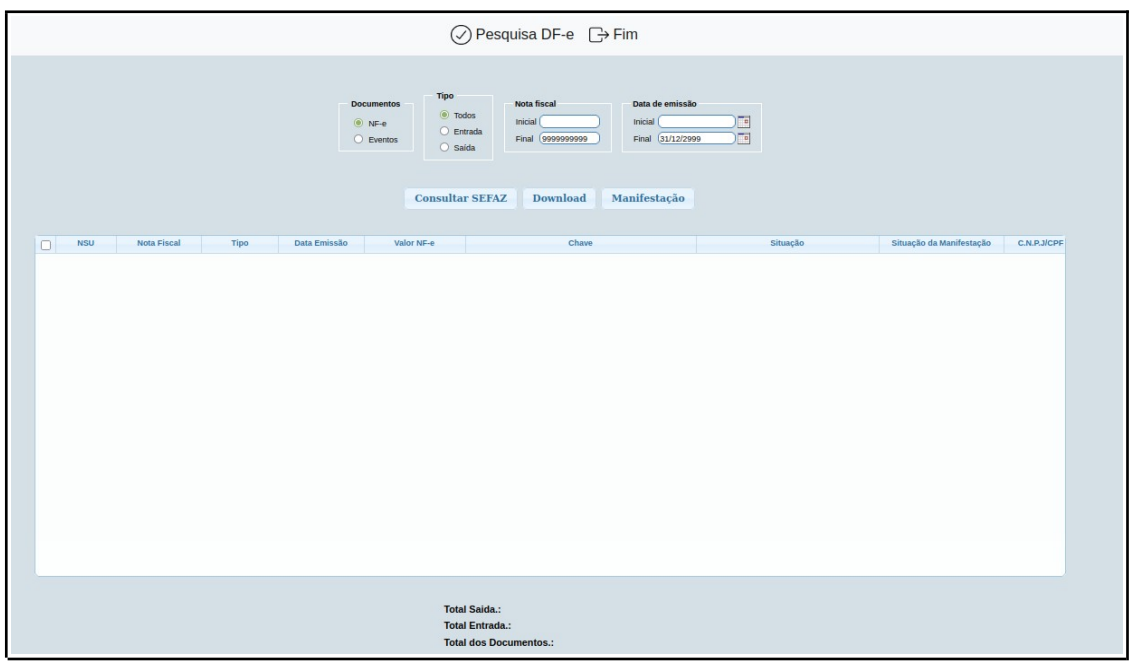

 $\blacktriangleright$ Preencha as informações necessárias e clique em 'Pesquisa DF-e'.

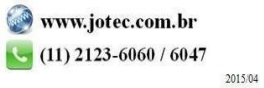